# FANUC 0i—MC刀具半径补偿功能的使用

## .鲁丽丽,王景贵

(南京理工大学工程训练中心,江苏南京 210094)

摘要:阐述了FANUC 0i—MC系统刀具半径补偿功能的基本概念,对如何建立刀补、取消刀补 详细作了说明并举例说明灵活运用刀具半径补偿控制加工件的尺寸和精度。 关键词:偏置平面;刀具半径偏置矢量;刀具半径补偿;尺寸;精度 中图分类号:TG714, 文献标识码:A 文章编号:1671-5322(2008)02—0027一04

数控铣床在切削过程中不可避免地存在刀具 磨损问题,例如当钻头长度尺寸变短,铣刀半径尺 寸变小时,加工出的工件尺寸也会随之变化,因 此,对刀具要进行适当的补偿以保证加工尺寸的 精度,一般的数控铣床都具有刀具补偿功能。使 用刀具补偿功能之后,可以不考虑刀具中心运动 轨迹而直接按零件轮廓进行编程,这使得编程工 作大为简便。另外,当刀具发生变化时,只需在控 制系统中输入相应的补偿值而不必重新编制加工 程序、重新对刀或重新调整刀具,机床仍然能加工 出符合图纸要求的工件。

## 1偏置平面的选择

使用刀具半径补偿时,首先要建立刀具偏置 平面。刀具偏置平面是CNC在系统内部建立起 来的,正确选择偏置平面是使用刀具半径补偿的 条件。由于一般将主轴定为 Z 轴, 因此应该用 G17来选择x—y平面作为偏置平面,此时刀具 在x—y平面内运动时将会因半径补偿而偏离编 程轨迹。这里需要特别注意的是,偏置平面一旦 选定.在刀补状态下不可以改变偏置平面,若想改 变偏置平面则必须先取消偏置方式。如果在偏置 方式下改变偏置平面,系统将产生 P/S 报警,机 床停止运行。

2刀补方向的确定

使用指令 G41 或 G42 可以指定左补偿或右 偿。在确定走刀路径后,应对选择使用 G41 还是 G42作出判断。判定左补或右补时必须从偏置平 面之外的第3轴的正向朝偏置平面内看并保证人 体头部朝向与刀具在偏置平面内的运动方向一 致。如果刀具处在被加工工件的左侧,则用 G41 进行左补偿,反之则用 G42 进行左补偿。见图 1 所示。

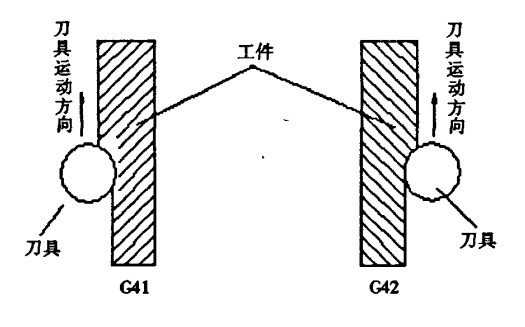

图1判定左/右刀补 Fig. 1 Determine left  $/$  right knife

3刀具半径补偿的建立

## 3.1刀具半径偏置矢量

在刀具移动时,为了加工出与编程轨迹一致 的零件,刀具轨迹将偏移一个刀具半径,见图2所 示。为了偏移一个刀具半径,CNC首先建立大小 等于刀具半径的偏置矢量,该矢量垂直于刀具前 进方向,并从工件的轮廓指向刀具中心。

偏置矢量是在偏置平面内的二维矢量,它在 控制装置内部计算并且它的方向根据每个程序段 中刀具的前进方向而改变。由于该矢量的存在导

收稿日期: 2007-12-10

作者简介:鲁丽丽(1972一),女,安徽毫州人,助理实验师,主要研究方向为机械加工。

 $\mathbf{f}_k$ 

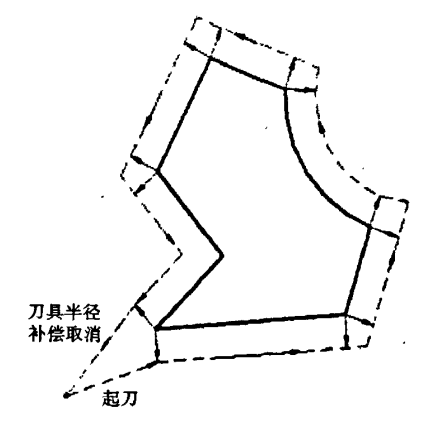

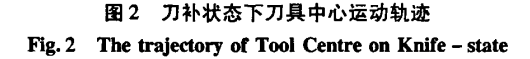

致刀具实际运动轨迹与编程轨迹不相同,为避免 由此产生刀具与工件干涉,因此,在建立刀补时, 最好使刀具处于工件表面之上,即安全高度平面 内,在建好刀补后,再下刀进行切削加工。

3.2起刀程序段

先将刀具定位于开始位置,由开始位置向起 刀点运动的这一程序段称为起刀程序段。刀具半 径补偿正是在这一程序段中建立的,见图3所示。

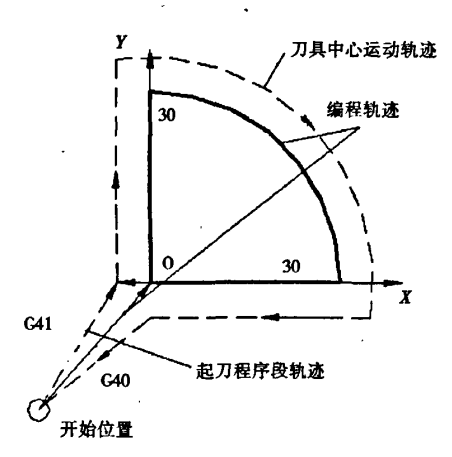

## 图3 起刀程序段运动轨迹与编程轨迹 Fig. 3 Trajectory and Programming Track from the knife of the procedures

起刀程序段格式: G41 G01 X0 Y0 D01; G41一刀补选择为左刀补; G01-刀具运动方式,只能用 G00 或 G01 不 能用C02/G03;

X0 Y0一运动终点坐标值;

D0l一刀具半径偏置号;

注意:

(1)在该程序中不能出现偏置平面之外的第3 轴(即z轴)移动,否则将不能正确建立刀具半径 补偿。

(2)运动终点与开始位置间的距离必须大于刀 具半径补偿值。

(3)在起刀程序段之后的两段程序

当系统读到 G41/ G42 时,将对随后的两段 程序段作预处理。如果在随后的两段程序中都没 有出现偏置平面内的移动,那么半径补偿将无法 正确建立。假设其后的两段程序为:

G01 Z0:

G01  $Z - 5$ :

则刀具中心将移动到(O,0)之后向下再移动 到z一5处,将工件左下角切掉。若在其后的程序 段中出现偏置平面内的移动,则半径补偿将在该 段内建立,因此,正确建立刀补的程序段为:

N10 G41 X0 Y0 D01 F100;进入偏置方式 N20 C01 Z一3;下刀

N30 C01 Y30;偏置平面内的移动

## 3.3起刀程序段中运动终点的选择

一般地,在起刀程序段中指令的刀具运动终 点(起刀点)与下一段编程轨迹的夹角α应为钝 角。当起刀点处在零件的轮廓上时,必须满足 90° < α < 180°, 以免产生过切, 见图 4 所示。

必要时,可将起刀点设在零件编程轨迹的延 长线上。

4 刀具半径补偿的取消

在偏置方式中,当执行 G40 或指令刀具半径 补偿偏置号为0的程序段时,刀具半径补偿方式 则取消。但是,如果使用 G02 或 G03 时,则不能 取消偏置方式。如果单独执行 G40 而无移动指 令时,仅取消偏置方式而刀具不作移动。

为使刀具在加工结束后准确回到起始位置, 须在移动中取消刀具半径补偿方式。此时,若程 序当中是使用 G92 建立的加工坐标系,那么可以 在刀具返回到起始位置后,对下一个零件进行定 位装夹,直接再次运行程序加工下一个零件而不 需重新建立加工坐标系。

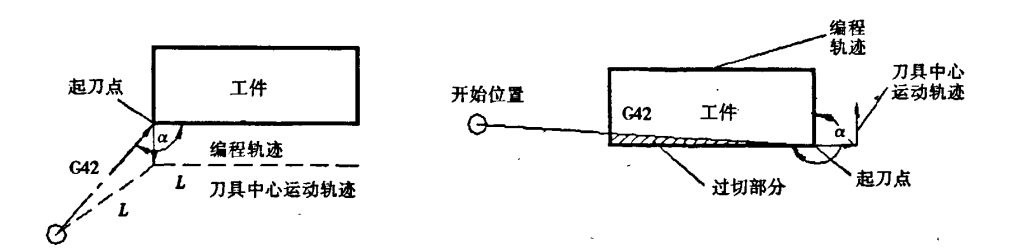

#### 图 4 起刀程序段中运动终点的选择

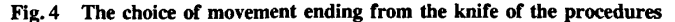

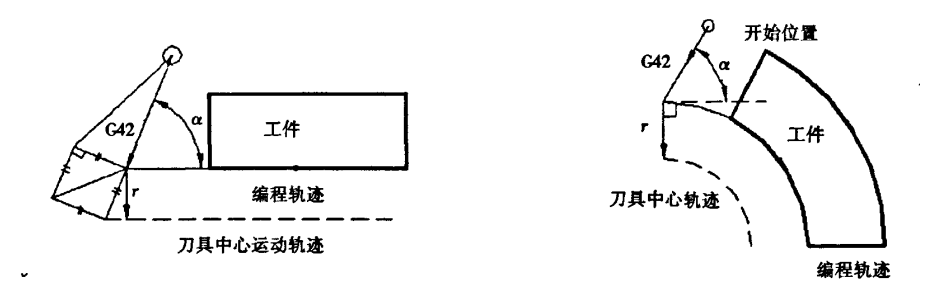

图5 将起刀点设在零件编程轨迹的延长线上 Fig. 5 Put the knife point on the extend line of the Part Programming Track

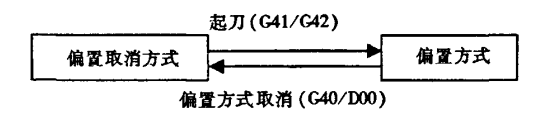

5利用半径补偿功能控制零件加工尺寸 和精度

由于偏置矢量可将刀具中心轨迹偏离一个偏 置矢量值,因此,可以利用同一个程序来加工完成 零件某一部分的粗加工和精加工,并且可获得满 意的加工精度。

5.1尺寸控制

加工如图6所示的圆孔,利用半径补偿功能, 修改半径偏置值就可以用同一个程序来加工孔径 不同的一系列圆孔而不需另外再编写加工程序, 只要满足最小孔径大于刀具直径即可。

## 5.2精度控制

当加工后的实际尺寸与所要求的尺寸有偏差 时,可以通过修改刀具半径补偿值来修正加工尺 寸。如用 $\varphi$ 8 的健槽铣刀加工 $\varphi$ 20 +0.02 的孔。 选择刀具半径补偿值为4.1,精加工余量单边为  $0.1$  mm,粗加工后实测尺寸为 $\varphi$ 19.83。加工余量

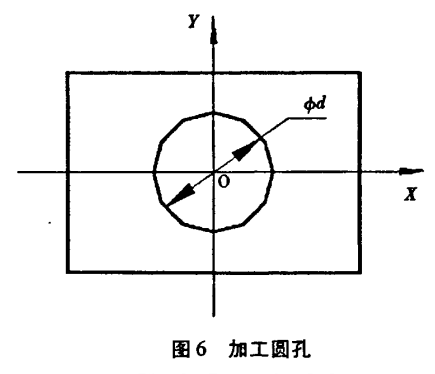

Fig.6 Processing hole

 $\ddot{\phantom{a}}$  .

单边为 $0.085$ ,它与预留的余量 $0.1$  mm 相差 0.015 mm,此时只需将原刀补值改为4.015,重新 运行原程序即可获得所需尺寸的孔。若再次测量 尺寸处于下偏差极限值,则可将刀补值修改为 4.017执行加工,就可得到满意的加工尺寸精度。 此方法在进行单件或小批量生产时十分有效。

6使用子程序编程时刀具半径补偿的运 用

在使用子程序编程时,若子程序所加工部分

需要使用半径补偿时,可在子程序中建立刀具半 径补偿,而在子程序结束时,及时取消刀补,否则 将出现重复建立刀补而产生错误的刀具路径。

调用子程序时,若刀具是处在子程序加工的 起点位置而该位置又是编程轮廓上的某一点,在 这种情况下,若刀具是处在偏置方式下,那么,当 完成一次子程序调用后,由于刀补的存在,刀具将 不能回到第1次调用子程序时的起点,在第2次 调用子程序时将造成刀具运动轨迹偏离。例如, 加工图 7 所示"9"字外轮廓,指令 G42 G01 X-20 Y-30 D01 F200;刀具带右刀补值(2.0)运动到 (一22—30)点,当第1次调用外轮廓加工子程 序,刀具将回到(一20-28),它与(一20—30)点 不重合,第2次调用子程序时,系统将产出"半径 值超差"报警,刀具停止运动。

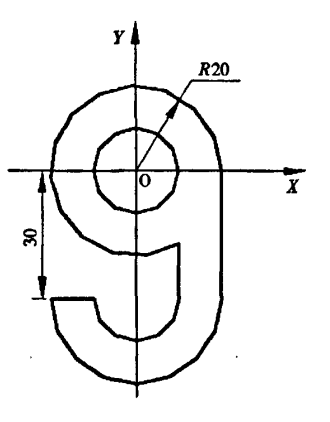

图7 加工外轮廓 Fig.7 Processing periphery

#### 参考文献:

[1]李长勋.二次开发技术[M].北京:国防工业出版社,2005.

[2】张帆.开发精彩实例教程[M].北京:清华大学出版社,2004.

## The usage of FANUC  $Oi$  – MC cutter radius compensation

### LU Li—li,WANG Jing—gui

(Engineering Training Center, Nanjing University of Science and Technology, Jiangsu Nanjing 210094, China)

Abstract: This thesis explain the basic concepts on the FANUC Oi - MC cutter radius compensation, It described how to establish the knife, knife - cancellation in detail and illustrated the flexibility in the use of cutter radius compensation control processing the size and accuracy.

Keywords: offset plane; tool radius bias vector; cutter radius compensation; size: accuracy

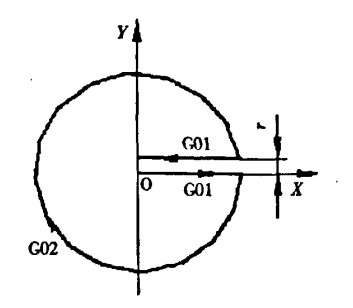

图8 用 G42 加工内孔后接 G01 时的刀心轨迹 Fig. 8 G42 - processing by the G01 after the knife to track heart

7使用刀具半径补偿功能加工整圆

当使用G02/G03带刀补加工一个整圆时, 与圆弧指令相邻的下一个程序段当中不能出现偏 置平面内的直线运动,否则。刀具将不能完成整圆 的加工。

G42 GOl X20 Yo Dol Floo; G02 X20 YO I-20 JO: G01 X0 Y0:

### 8结束语

FANUC系统为用户提供了刀具半径补偿功 能,在使用该功能时,我们可以充分利用模拟显示 功能来全面地了解刀具在具有偏置矢量时的各种 运动轨迹及各编程基点的实际坐标,通过模拟调 试出符合加工要求的程序,充分发挥出半径补偿 功能的作用。